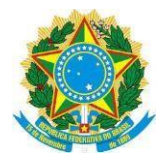

**Ministério da Saúde Secretaria Executiva Departamento de Informática do SUS**

# **Guia de apoio no consumo de dados utilizando a API do SIPNI**

# **Sumário**

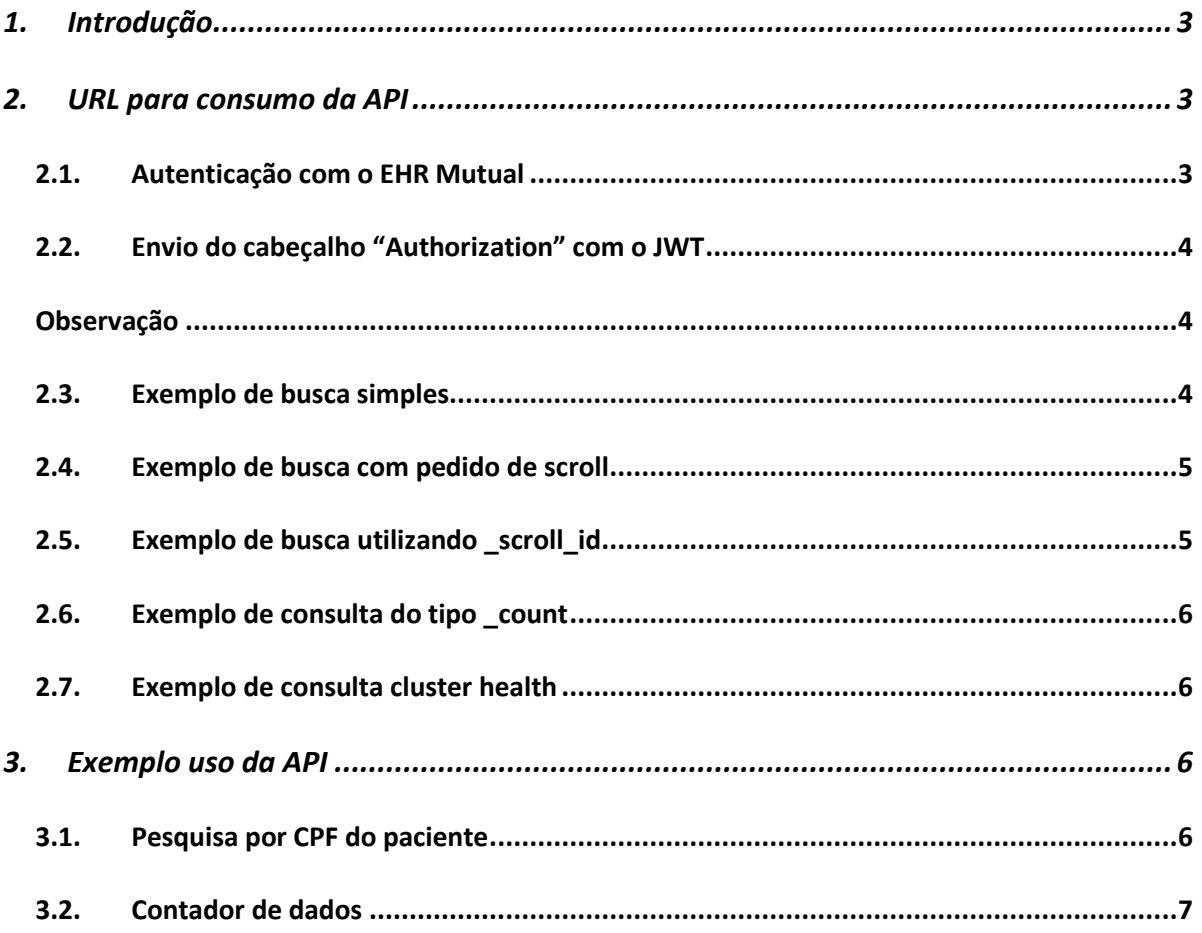

#### <span id="page-2-0"></span>1. Introdução

O objetivo deste guia é auxiliar no consumo da API do SIPNI pelas Unidades da Federação (Estados).

#### <span id="page-2-1"></span>2. URL para consumo da API

O consumo dos dados está disponível na URL [https://servicos](https://servicos-es.saude.gov.br/e-SUSVE)[es.saude.gov.br/e-SUSVE.](https://servicos-es.saude.gov.br/e-SUSVE)

#### <span id="page-2-2"></span>2.1. Autenticação com o EHR Mutual

A figura, abaixo, exemplifica a autenticação utilizando o EHR Mutual. [\(https://ehr](https://ehr-auth.saude.gov.br/)[auth.saude.gov.br\)](https://ehr-auth.saude.gov.br/).

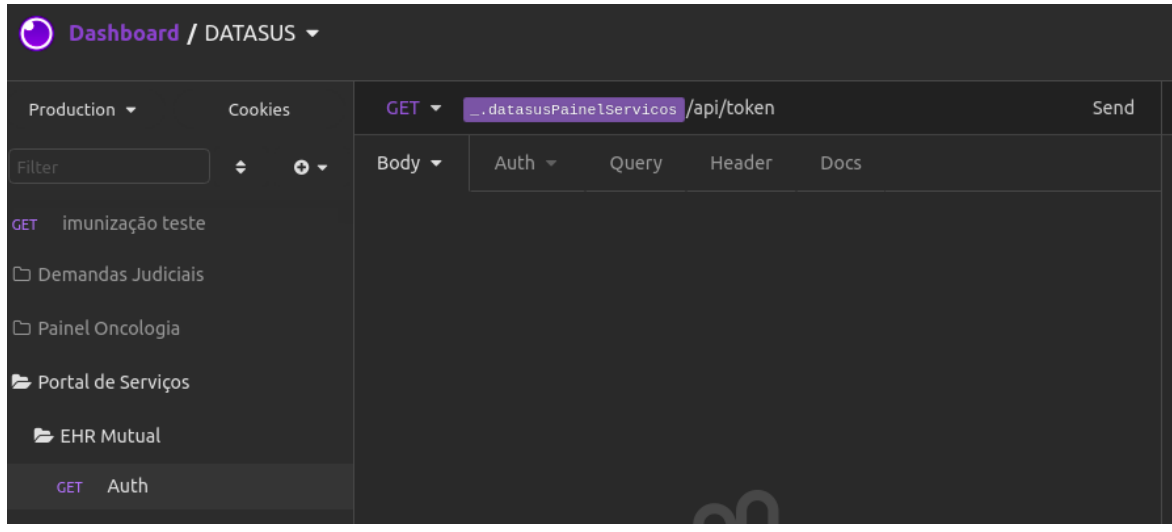

*Figura 1: Autenticação – EHR Mutual*

| <b>200 OK</b>                | 1.05 s<br>2.5 KB                                                                           |        |                                                                                                    | 20 Hours Ago ▼ |
|------------------------------|--------------------------------------------------------------------------------------------|--------|----------------------------------------------------------------------------------------------------|----------------|
| Preview $\blacktriangledown$ | Header <sup>11</sup>                                                                       | Cookie | Timeline                                                                                                    |                |
| $1 -$<br>b0",<br>3           | "access token":<br>"scope": "read write",<br>"token type": "jwt",<br>"expires in": 1800000 |        | "eyJraWQiOiJybmRzIGF1dGqiLCJhbGciOiJSUzI1NiJ9.eyJpYXQiOjE2MTcwMzqzODIsImV4cCI6MTYxNzA0MDE4MiwiaXNzIjoiUk5EUyIsInN1YiI6IjM<br>10D040DY1MDAwMTk3IiwiY2VydGlmaWNhZG8iOnsic3ViamVjdCI6IkNOPUVTSUxWOSBTRVJWSUNPUyBFTSBURUNOT0xPR0lBIERBIElORk9STUFDQU8qTFRE<br>0TozNTq00Dq2NTAwMDE5NyxPVT1DZXJ0aWZpY2FkbyBOSiBBMSxPVT10cmVzZW5jaWFsLE9VPTIyODY1NTI0MDAwMTq4LE9VPUFDIFNPTFVUSSBNdWx0aXBsY<br>SB2NSxMPUJyYXNpbGlhLFNUPURGLE89SUNQLUJyYXNpbCxDPUJSIiwiaXNzdWVyIjoiQ049QUMgU09MVVRJIE11bHRpcGxhIHY1LCBPVT1BQyBTT0xVVEkgdj<br>wIiwibW01IjoiNUY60j06MDI6MEU6RE06RUY6Rk06NjY60Tq6RTk6NTE6OEY6ODY6NTq6NzA60jqiLCJzaGExIjoiNDU60k060kM60jI6RTE6NDq6MUY6Mzq6<br>NKE6RUU6REY6MTY6RUM6RjE6MzU6MTE6NUM6Rjk6OTU6MEQiLCJzaGEyNTYiOiI4Njo1RTowRToyOTozODpDMjo4NDpBQzo1OTpEMzo2RDpBNTo2MjpBQjpGQ<br>TowMzpCNjoyRDo3QzowNzpGRTo2QzpCRjo1Qzo3ODowRjo4QjpBMDo5QzoyMzpEMDo5MSIsImtleU1vZHVsdXMiOiIyMDA1OTE2NjkzOTY2MTAyMzAwNTQ3Mz<br>Q5NzE4Njc4MTI5OTY4NjU5Njc4ODc0MDQxMTA1NDM5NjM0ODq0NTE3NjkzODY0MjEyMjU1MDI4NTAwNDEwMDq1MjA3OTU1NTMyOTc4MzQwNjk2NDUyMzU0Mzk<br>5NDE4Njk1ODE0NTg2NjM4MDc0Njg2NTU5MDM2NDI3MDY0Mjc5NzYwOTU5NDcxNDA2NTY4OTYwMTQ0MzY5OTc5NjU1NzgxNjU4NTA2ODExNjQzMzQ5NTcxNjUw<br>MjM0NTcyNTQyODM2NTgzNzMwNjA1MzUwOTA2MTA3MjI4ODYyNTcwNzg2MDQwNTE5NDY4NzUxNDM2MjQ1ODI3MzYwNzExNTUxMjk2MDg0OTg5NTc1Mjc1MDk3M<br>Tk10DQ3NzEyNTI5MDU00DcwNDE1NDk5Mjg1NjM2NjE5OTkxNTI4NzU5MDIzNjQ5NzE0ODAyNzc3OTYwMTI0NDIzODY2MjI2MTg0MDQ2NDA2MTUzMTg1MjUwNj<br>Y1MjQwODc0NTI5NjQxMTE2OTY1MzQ1MTgzNDY0NzEyMTcxODg1Mjg3MjU4NzY3ODI3MzU2MjA5NjY0MDgzNzkzMTgyMDQ3NTUzMjIwMTQxMDgwNjgzNDIxNTA<br>2NjcyMzk3MTU1ODg3MTg4MTc0NTg5MDE3Nzg2NTAwMjk0OTUyNzE4OTk4NDUyNjk2NTYxMjQ1MDUxMzUyODE2NTkxMzU3NTQyOTEyMjQwNDU3NTc2NzMxOTI3<br>ODU3NTI0OTczMjAzMTc3OTY1NTM1NzgzMDMxNzk4MTg1Mjc0NTExMTEyODk0Mjc5OSIsImtleUV4cG9uZW50IjoiNjU1MzciLCJpc3N1ZXJTZXJpYWxOdW1iZ<br>06REU60zI6MjU6RkI6MkM6OT06MEM6OTU6NDY6NUE6QUI6RDY6Nz06MkI6OU06RTk6NDY6NkM6MjU6MzA6RjA6Njk6QUM6RDA6Nk06Mj06ODU6MkQ6N0E6NEU<br>ifSwicGVzc29hIjp7ImZpc2ljYSI6ZmFsc2UsImlkZW50aWZpY2Fkb3IiOiIzNTq0ODq2NTAwMDE5NyJ9fQ.JK6ftb0D57I1A0hI6 HX2WaWXSnurHwJxQMEW<br>el2NinqI8xVb3GfUI7LxqY2FveWz0fW3u95l6KAqIvq0PoYWY0vLQK8r_LVX_Ct7cOx25XqfPqK5olGi78dftUzdYPMCONumTmoXacrnBhYEF7zvALU-<br>fxw7_oNmdXczx1Z07Ha-dlfDazWmXowJq3tIpnl7hYY-ok_hoc4tzPftXXOA_TH-J-<br>BpV2m3swh4w2YdwD47tR0skR5sB01P7aYtsfI0zZ4B2B2XLxFy8QBpZicEkaMY_0bNyoNx0H3ndQnLSXU4NW0b9dhE2T7B3ylD4bMkPui7CDynvtJGdvDR58- |                |

*Figura 2: Resultado da Autenticação – EHR Mutual*

#### <span id="page-3-0"></span>2.2. Envio do cabeçalho "Authorization" com o JWT

Após o resultado da autenticação (2.1), copiar o valor da propriedade *access\_token* e utilizar como cabeçalho na propriedade *Authorization*.

A figura, abaixo, exemplifica a autenticação utilizando o JWT.

| _.datasusPainelServicoesProxy /e-SUSVE/imunizacao-covid-df/_search |   |                                          |
|--------------------------------------------------------------------|---|------------------------------------------|
| Docs                                                               |   |                                          |
|                                                                    |   | 侕                                        |
| application/json                                                   | ☑ | 侕                                        |
| New value                                                          |   |                                          |
|                                                                    |   |                                          |
|                                                                    |   | Send<br>eyJraWQiOiJybmRzIGF1dGgiLCJhbG & |

*Figura 3: Autenticação – Autorização com JWTl*

#### **Observação**

<span id="page-3-1"></span>A partir da autenticação todos os endpoints devem ter o cabeçalho *Authorization*.

#### <span id="page-3-2"></span>2.3. Exemplo de busca simples

A figura, abaixo, é um exemplo de como executar uma busca simples. [\(https://servicos-es.saude.gov.br/e-SUSVE/\[portfólio\]/\\_search\)](https://servicos-es.saude.gov.br/e-SUSVE/%5bportfólio%5d/_search).

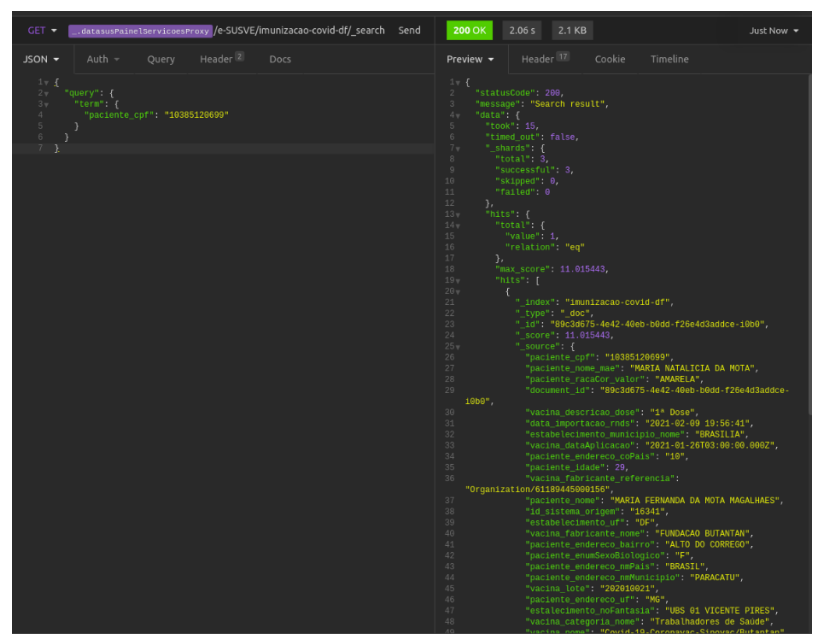

*Figura 4: Retorno de busca simples*

#### <span id="page-4-0"></span>2.4. Exemplo de busca com pedido de scroll

A figura, abaixo, exemplifica como salvar o valor da propriedade scroll id e passar nas próximas consultas para paginar automaticamente. [\(https://servicos-es.saude.gov.br/e-SUSVE/\[portfólio\]/\\_search\)](https://servicos-es.saude.gov.br/e-SUSVE/%5bportfólio%5d/_search).

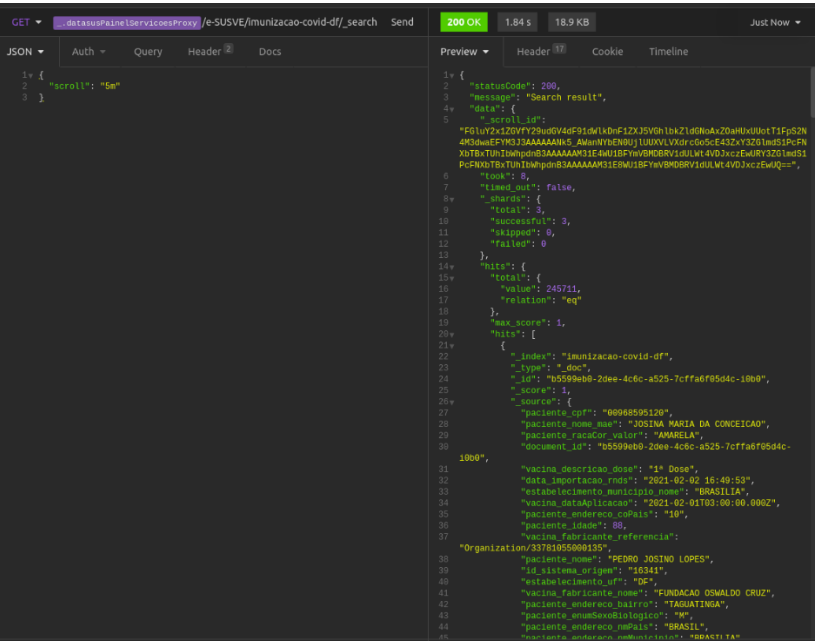

*Figura 5: Retorno de busca com scroll*

#### <span id="page-4-1"></span>2.5. Exemplo de busca utilizando scroll id

A figura, abaixo, exemplifica o uso do \_scrool\_id; sempre que executar exatamente o mesmo request, o resultado muda automaticamente. [\(https://servicos](https://servicos-es.saude.gov.br/e-SUSVE/%5bportfólio%5d/_search)[es.saude.gov.br/e-SUSVE/\[portfólio\]/\\_search\)](https://servicos-es.saude.gov.br/e-SUSVE/%5bportfólio%5d/_search).

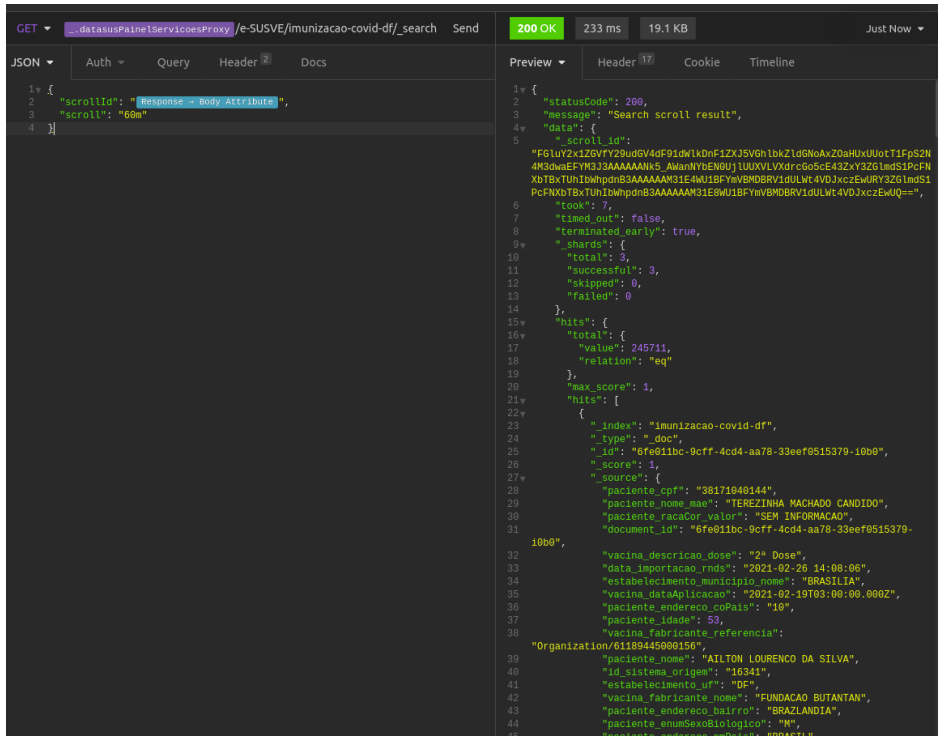

*Figura 6: Busca com scroll idl*

#### <span id="page-5-0"></span>2.6. Exemplo de consulta do tipo \_count

A figura, abaixo, exemplifica o uso de consulta do tipo count. [\(https://servicos-es.saude.gov.br/e-SUSVE/\[portfólio\]/\\_count\)](https://servicos-es.saude.gov.br/e-SUSVE/%5bportfólio%5d/_count).

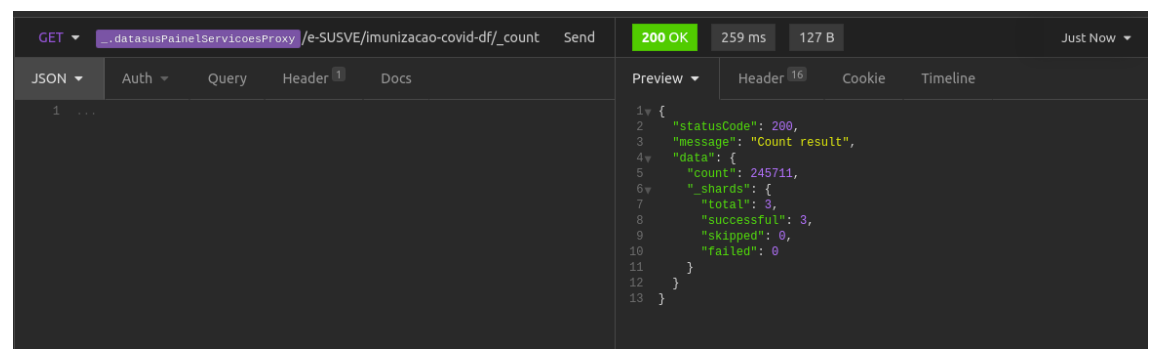

*Figura 7: Consulta usando count*

# <span id="page-5-1"></span>2.7. Exemplo de consulta cluster health

A figura, abaixo, exemplifica a recuperação do estado de saúde do cluster (cluster health). [\(https://servicos-es.saude.gov.br/e-SUSVE/cluster/health?pretty\)](https://servicos-es.saude.gov.br/e-SUSVE/cluster/health?pretty).

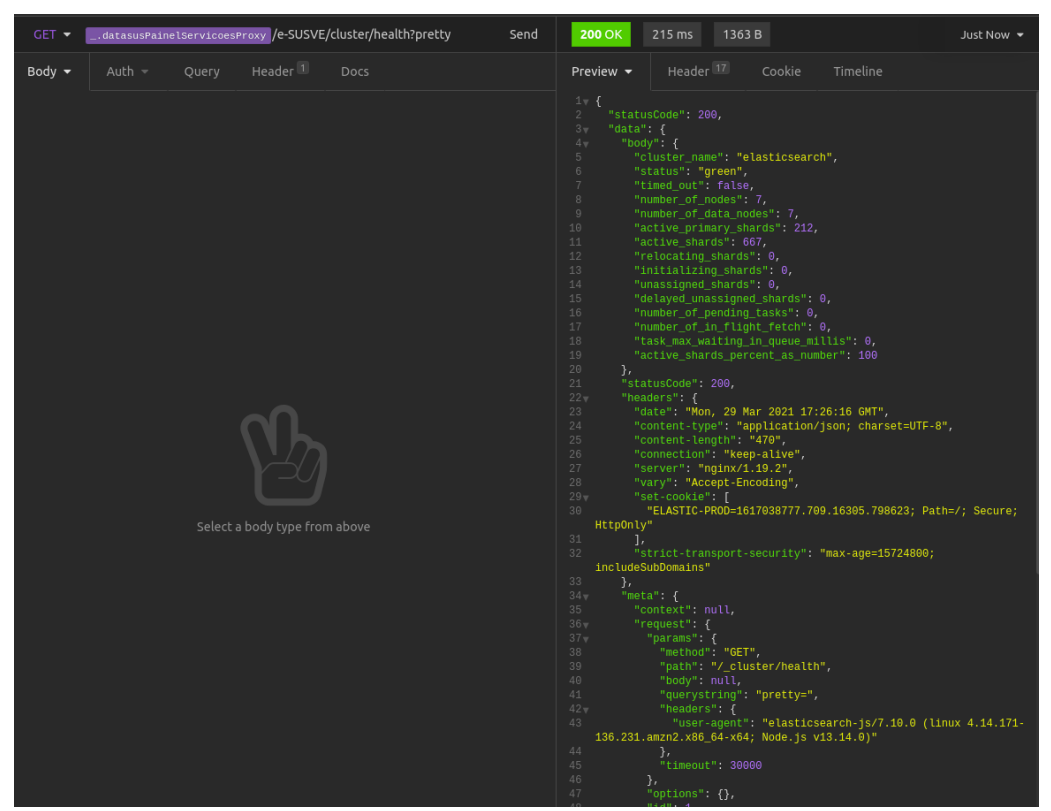

*Figura 8: Saúde do cluster*

<span id="page-5-2"></span>3. Exemplo uso da API

# <span id="page-5-3"></span>3.1. Pesquisa por CPF do paciente

A figura, abaixo, exemplifica como executar pesquisa utilizando o CPF do paciente. [\(https://servicos-es.saude.gov.br/e-SUSVE/\[portfolio\]/\\_search\)](https://servicos-es.saude.gov.br/e-SUSVE/%5bportfolio%5d/_search).

| $GET$ $\blacktriangleright$                                                                             |             |       |                     | _.datasusPainelServicoesProxy /e-SUSVE/imunizacao-covid-df/ search | Send |  |  |  |  |  |
|----------------------------------------------------------------------------------------------------|-------------|-------|---------------------|--------------------------------------------------------------------|------|--|--|--|--|--|
| $JSON$ $\star$                                                                                          | Auth $\sim$ | Ouery | Header <sup>2</sup> | Docs                                                               |      |  |  |  |  |  |
| $1 - 5$<br>$2\pi$<br>"query" $\{$<br>$3\pi$<br>"term" {<br>"paciente_cpf": "10385120699"<br>4<br>5<br>6 |             |       |                     |                                                                    |      |  |  |  |  |  |

*Figura 9: Pesquisa por CPF*

### <span id="page-6-0"></span>3.2. Contador de dados

A figura, abaixo, exemplifica como executar o contador de dados. [\(https://servicos-es.saude.gov.br/e-SUSVE/\[portfolio\]/\\_count\)](https://servicos-es.saude.gov.br/e-SUSVE/%5bportfolio%5d/_count).

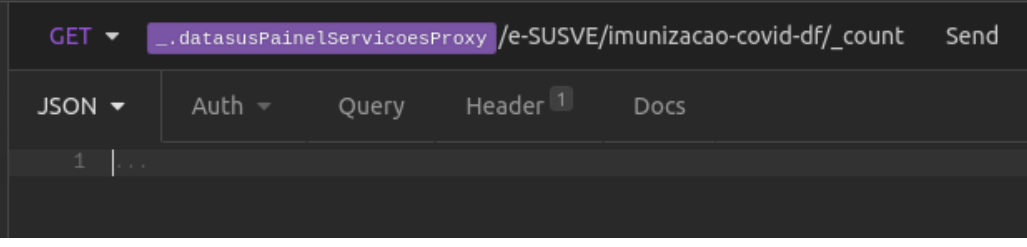

*Figura 10: Contador de dados*